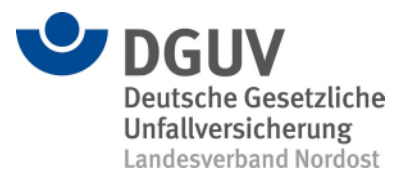

DGUV Landesverband Nordost, Fregestraße 44, 12161 Berlin

An die beteiligten

- Durchgangsärzte und Durchgangsärztinnen
- DAV-Krankenhäuser
- VAV-Krankenhäuser
- SAV-Krankenhäuser

• Ärzte und Ärztinnen der handchirurgischen Versorgung Unfallverletzter im Rahmen des VAV

Unser Zeichen: Ansprechperson: Herr Dierchen Telefon: +49 (30) 13001-5905 Telefax: +49 (30) 13001-5901 E-Mail: jan.dierchen@dguv.de

7. August 2023

## **Rundschreiben D 14/2023**

#### **Neues ergänzendes Angebot zur digitalen Kommunikation zwischen Leistungserbringenden und Unfallversicherungsträgern**

Sehr geehrte Damen und Herren,

ab dem 15. August 2023 stellt die gesetzliche Unfallversicherung ein digitales Angebot zur Kontaktmöglichkeit zwischen Leistungserbringenden und Unfallversicherungsträgern bereit.

Die bereits etablierten elektronischen Datenaustauschverfahren zwischen Leistungserbringenden und Unfallversicherungsträgern – wie das Verfahren DALE-UV und das Datenaustauschverfahren nach § 301 Abs. 3 SGB V – werden durch diesen neuen Übertragungsweg nicht abgelöst, sondern nur ergänzt.

Das neue Angebot ist über das Serviceportal der Unfallversicherung zu erreichen. Es bietet die Möglichkeit den Unfallversicherungsträgern Mitteilungen zu senden, sowie Dokumente wie Berichte, Befunde, Verordnungen oder Rechnungen digital zu übermitteln. Der neu eingerichtete Übertragungsweg bietet eine schnelle und sichere Alternative zu den herkömmlichen Kommunikationswegen.

Das Serviceportal übermittelt nur die Daten. Fragen zu den übermittelten Dokumenten sind direkt an den Unfallversicherungsträger zur richten. Die Installation von Software ist nicht notwendig.

[www.serviceportal-unfallversicherung.dguv.de](http://www.serviceportal-unfallversicherung.dguv.de/) > Auswahlfeld "Leistungserbringende"

Mit freundlichen Grüßen Im Auftrag

Ziche Stellv. Geschäftsstellenleiter

**Deutsche Gesetzliche Unfallversicherung e.V. (DGUV)**  Fregestraße 44 12161 Berlin

Spitzenverband der gewerblichen Berufsgenossenschaften und der Unfallversicherungsträger der öffentlichen Hand

Telefon +49 30 13001-5900 Telefax +49 30 13001-5901 lv-nordost@dguv.de www.dguv.de/landesverbaende  Bank Commerzbank AG IBAN DE27 3804 0007 0333 3200 00 BIC COBADEFFXXX

USt-IdNr. DE123 382 489<br>St.-Nr. 222/5751/0325 St.-Nr. 222/5751/0325

12 05 9148 1

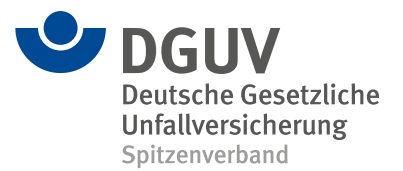

# **Anleitung für den neuen Online-Service für Leistungserbringende**

Seit dem 15. August 2023 stellt die gesetzliche Unfallversicherung ein digitales Angebot zur Kontaktmöglichkeit zwischen Leistungserbringenden und Unfallversicherungsträgern bereit.

Das Angebot ist über das Serviceportal der Unfallversicherung zu erreichen. Es bietet zum Beispiel Krankenhäusern, Apotheken oder ärztlichen Praxen die Möglichkeit, Mitteilungen und Dokumente wie Berichte, Befunde oder Rechnungen direkt an den Unfallversicherungsträger zu übermitteln. Der neu eingerichtete Übertragungsweg bietet eine schnelle und sichere Alternative zu den herkömmlichen Kommunikationswegen wie Fax oder E-Mail.

Die bereits etablierten elektronischen Datenaustauschverfahren zwischen Leistungserbringenden und Unfallversicherungsträgern werden durch diesen neuen Übertragungsweg nicht abgelöst, sondern nur ergänzt.

Für jeden Versicherungsfall muss ein Online-Formular genutzt werden!

### [www.serviceportal-unfallversicherung.dguv.de](http://www.serviceportal-unfallversicherung.dguv.de/) > Auswahlfeld "Leistungserbringende"

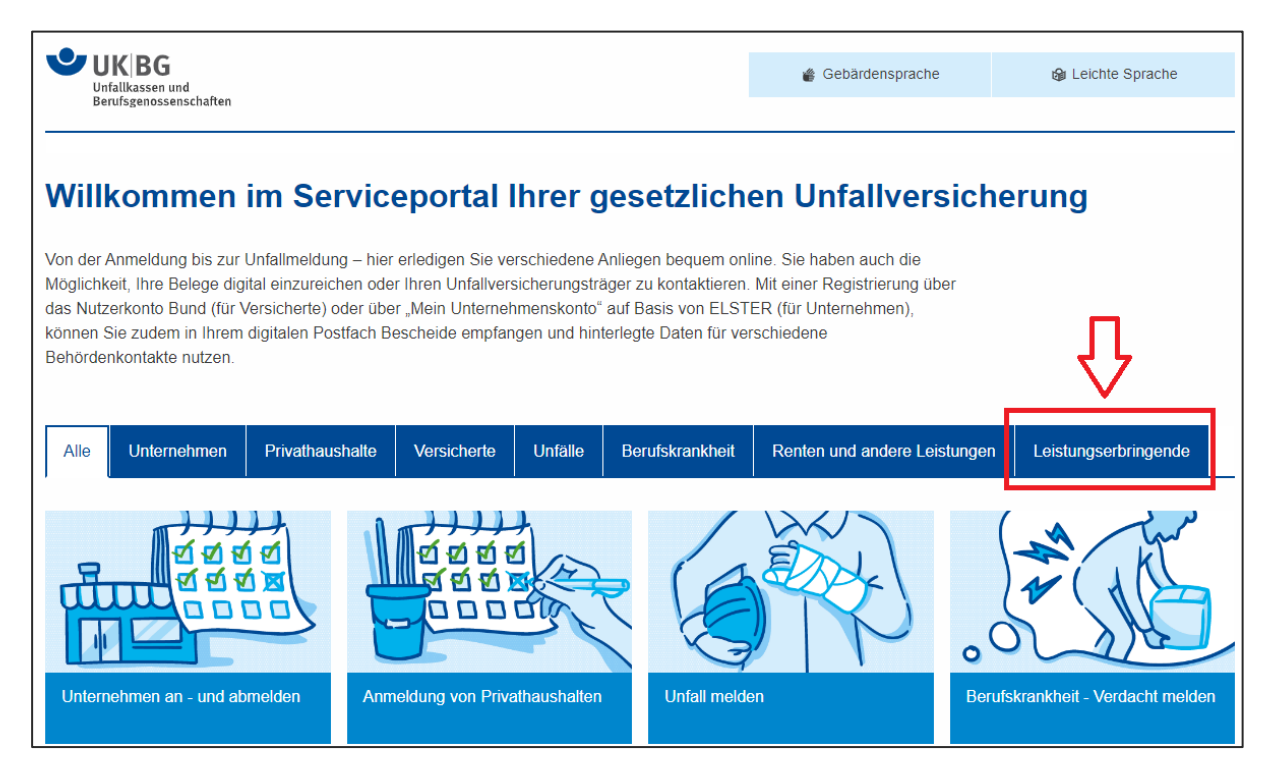

"Mitteilung an den Unfallversicherungsträger" anklicken, um den Unfallversicherungsträger auszuwählen.

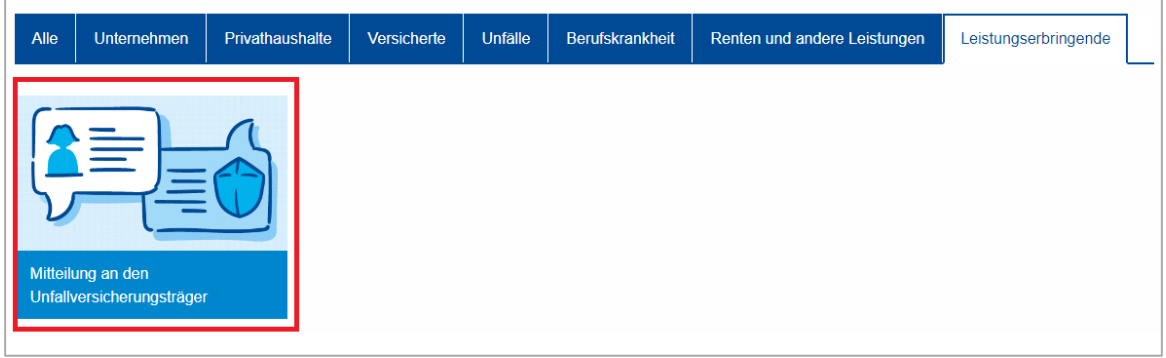

Um Ihre Mitteilung an den zuständigen Unfallversicherungsträger (Berufsgenossenschaft oder Unfallkasse) zu adressieren, klicken Sie auf eine Kachel mit der gewerblichen Berufsgenossenschaft oder wählen Sie in den Dropdown-Feldern eine Unfallkasse aus. Anschließend auf "Weiter" klicken.

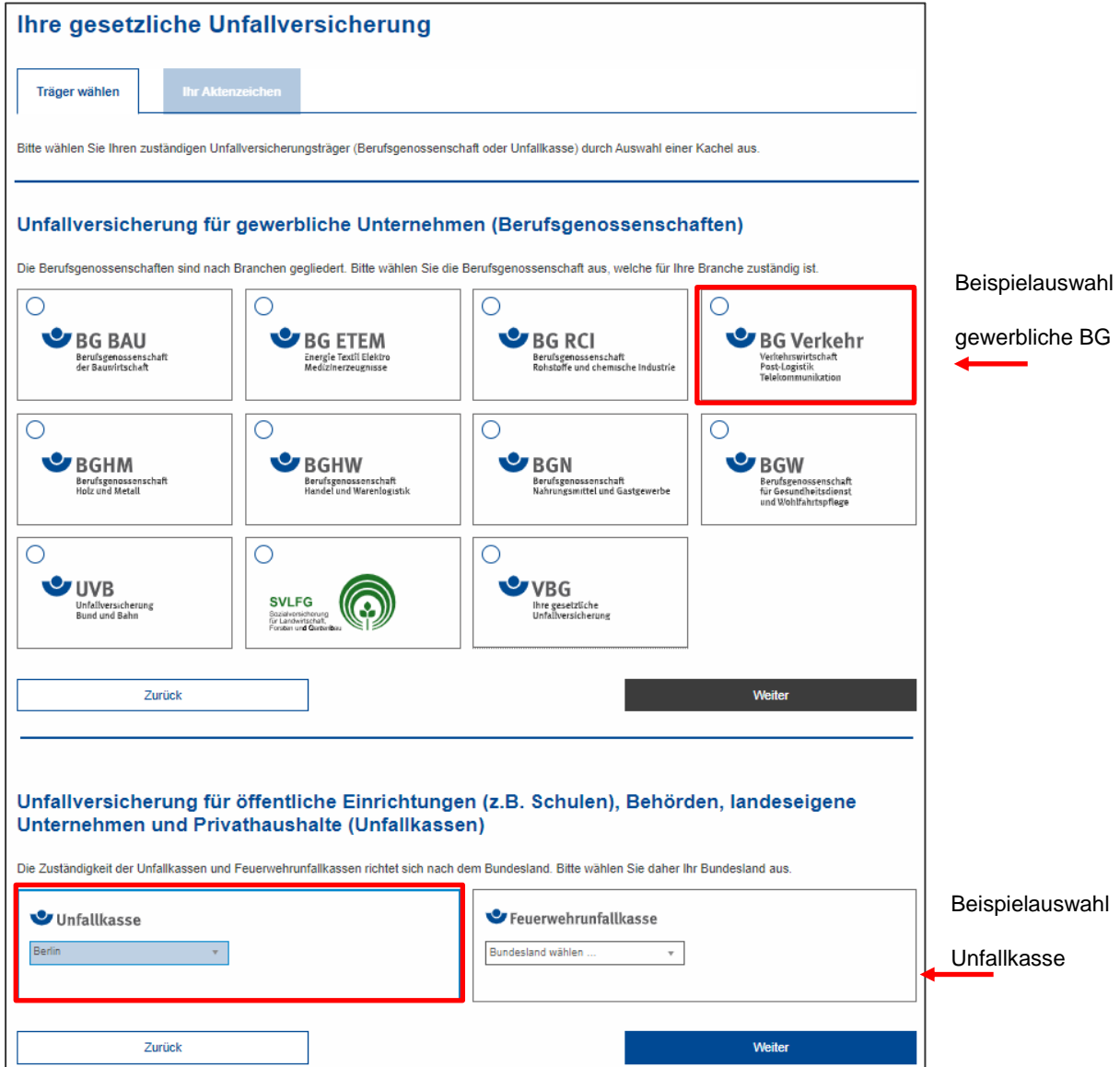

Nachdem ein Unfallversicherungsträger ausgewählt wurde, erscheint das Online-Formular, in dem die mit \* versehenen Felder Pflichtfelder sind und demzufolge Angaben gemacht werden müssen.

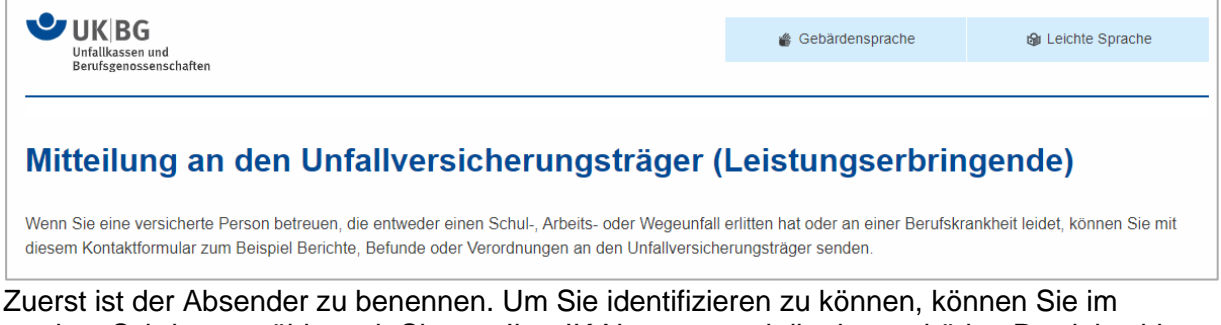

zweiten Schritt auswählen, ob Sie uns Ihre IK-Nummer und die dazugehörige Postleitzahl **oder** die Adresse des Absenders mitteilen.

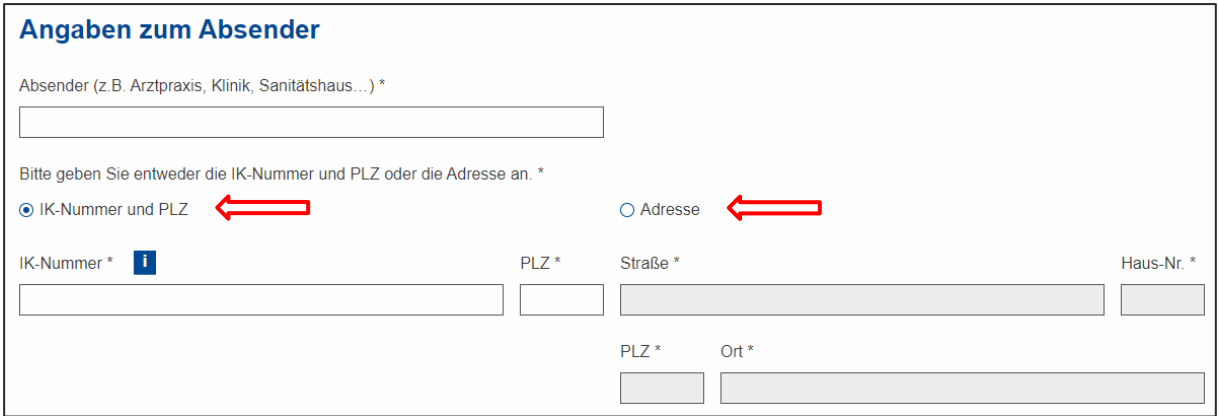

Danach haben Sie die Möglichkeit, Ihre/die Kontaktdaten einer konkreten Ansprechperson für mögliche Rückfragen anzugeben. Entsprechend der Auswahl "Nein" oder "Ja" öffnen sich weitere Felder zum Befüllen.

Alternative ohne Angaben einer Kontaktperson:

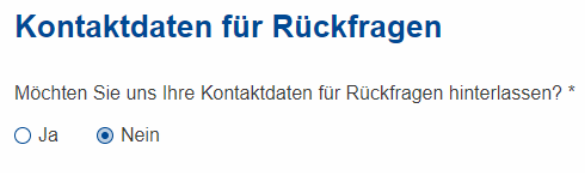

#### Alternative mit Angaben zur Kontaktperson:

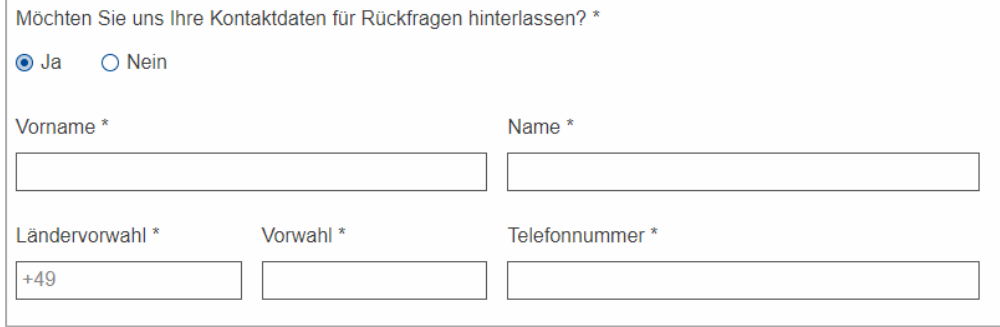

Für die Zuordnung des Versicherungsfalls bei dem zuständigen Unfallversicherungsträger werden nun die Angaben der versicherten Person benötigt.

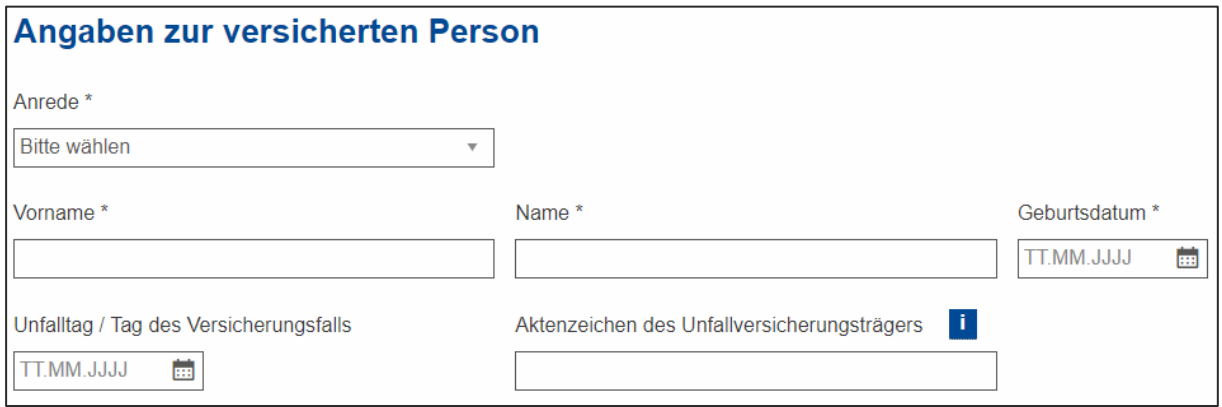

An dieser Stelle können Sie sich entscheiden, ob Sie eine Mitteilung verfassen und / oder Anlagen hochladen. Die Mitteilung kann in das Feld geschrieben wieder und darf 500 Zeichen nicht überschreiten.

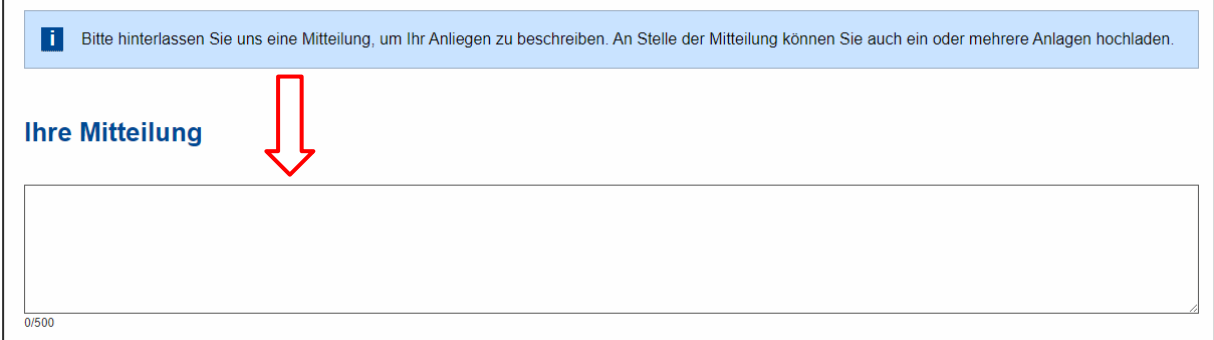

Um Anlagen hochzuladen, klicken Sie auf das Feld "Anlage hochladen". Die Anlagen dürfen nur die genannten Dateiformate haben. Andere Dateiformate wie beispielsweise Word und Zip sind aufgrund von IT-Sicherheitsrisiken ausgeschlossen.

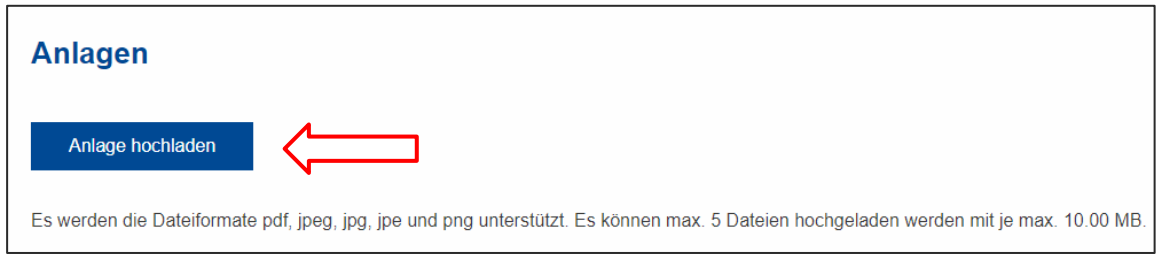

Jetzt nur noch auf Absenden klicken.

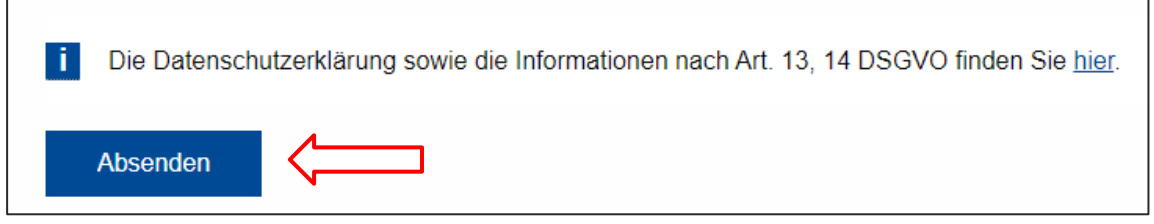

Im Anschluss erhalten Sie eine Zusammenfassung der übertragenen Daten mit der Möglichkeit, diese Übersicht als PDF-Datei zu speichern oder zu drucken.